## IMPLEMENTAÇÃO DE SOFTWARE DE APOIO PARA UM CONTROLADOR AVANCADO DE VÍDEO

Celso Hiroshi Yamaquchi \* Maria Ruth P. L. Reganati \*\*  $H\acute{e}$ lio Azevedo \*\* Prof. Dr. Clésio Luis Tozzi \*

\* CNPg Conselho Nacional de Pesquisa e Desenvolvimento Tecnológico nvolvimento Tecnologi<br>onto de Engenharia de **DCA** Departamento de Engenharia de Computaç Automação Industrial<br>FEE - Faculdade de Engenharia Elétrica Universidade Estadual de Campinas **IINTCAMP** Cidade Universitária 13081 Campinas SP

\*\* DCP Departamento de Controle de<br>IA Instituto de Automação Departamento de Controle de Processos **CTI** Centro Tecnológico para Informática Rodovia SP 340, km, 104.5 13100 Campinas SP

I. O DUE IIVOS

O Controlador Gráfico Avancado ACRTC de Advanced CRT O CONtrolador Grafico Avançado ACRTC de Advanced CRT<br>Controllor rouno em aponas um CUID as funcões de Conspeiemente de Controller reune em apenas um CHIP as funções de Gerenciamento de<br>Momória de Vídeo (refresh, Sunc, Signal), Addusse, Centual, Fuerre Memoria de Video (refresh, Sync. Signal, Address. Control, Frame.<br>Mindoul e a de um excelente manipulador de memánia de rídee. Window) e a de um excelente manipulador de memória de vídeo,<br>oxecutando nola primitiuas eráficas. No sase específico no executando nela primitivas graficas. No caso especifico no<br>barduare dispenível temes uma meméria tetal de 1924 nov 795 hardware disponivel, temos uma memoria total de 1024 por 785<br>Dixels e <sup>256</sup> Geres, diferentes esselhides entre 262144 seres. pixeis, e 256 cores diferentes escolhidas entre 262144 cores,<br>podende ser maneados na tela uma ianala de etá 1024 nov 785 nivel. podendo ser mapeados na tela uma janela de ate 1024 por 785 pixel.<br>Para o vevário figa então facilitadas, as "manimulaçãos amáfiass" raia o usuario lica<br>baatando anonas env penas enviar pela porta de comunicação do Controlador os<br>docuados

comandos adequados.<br>Comandos de Cictoma, aráfico instalado no Cictoma, HoMuz O Sistema gráfico instalado no Sistema HoMuK<br>Homogeneous Multiprocessor Kernel), uma Estacão de Trabalho Gráfica Avançada (Graphics Workstation) é um conjunto de programas escritos em linguagem de máquina (Assembler) 68000. lembrando que o Sistema Operacional instalado no HoMuK é o sistema alemão FlexOS, que possui como linguagens de alto nível ForTran e FLECS ForTran (pré-compilador), além de Assembler 68000. Estes programas roriran (pre-compilador), alem de Assembler 68000<br>realizam todo e acesso pecessário para a realizac odo o acesso necessario para a realização de primitivas<br>utilizando-se das facilidades de AGPTC

graficas, utilizando-se das facilidades do ACRTC.<br>Cutra inplementação utilizando o Centrolador Auspecho de utra implementação utilizando o Controlador Avançado de<br>Vídeo foi a instalação de um marminal Cráfico, Inteligente utilizando padrão TEK inclusive com manipulação  $\circ$  $410x.$  $d\epsilon$ 

segmentos (encadeamentos de primitivas gráficas), conectado via linha serial, servindo portanto como terminal Gráfico Colorido de Alta Resolução para vários Sistemas Host, como (UNIX), IBM PC-AT (XT), o próprio HoMuK, etc. leitor uma

Este trabalho pretende, portanto, dar ao leitor uma idéia básica do funcionamento do Controlador de Vídeo Avançado, da Memória de Vídeo e Look-up Table, e de como se implementou Software para o seu funcionamento na Workstation HoMuK,  $\mathbf{e}$ no Terminal Gráfico Inteligente (tipo TEK 410x).

> TI. HARDWARE BEREICH IN HARDWARE DISPONÍVEL EN 1999.<br>HARDWARE DISPONÍVEL EN 1999 (1999) II. HARDWARE & SOFTWARE DISPONIVEL

Tivemos disponível para a elaboração de ambos os sistemas gráficos determinados tipos de Hardware (tanto para o desenvolvimento das rotinas do projeto, quanto para a utilização efetiva como o Sistema) e Software (para a elaboração de programas ou utilização como rotinas do Sistema), que descreveremos  $\mathbf{a}$ II.T. Hardware do Sistema HoMuK sequir.

0 hardware utilizado para o desenvolvimento e utilização dos Drivers do Sistema Gráfico no HoMuK  $(um)$ dos barramentos VME contido no Sistema HoMuK) é:

1. CPU-Board Eltec El/68K System (CPU 68000), 256K Bytes de memória, duas portas seriais e controlador de Floppy Disk, ligados a um Floppy Disk de 8" (1 Mega Bytes de memória), Terminal do Usuário padrão VT 100, e ou a outro sistema Host, eq. CADMUS 2. Placa controladora de Winchester (Hard Disk) ligada~  $(UNIX)$ .

2. Placa controladora de Winchester (Hard Disk) ligadas a um Winchester de 40 Mega Bytes de memória (interface construída no Laboratório HoMuK)

3. Placas de Vídeo Eltec PIG 1/68K e PIG 2/68K, respectivamente controladora de vídeo e expansão de memória de vídeo com Look-up table, com memória de vídeo de 2 Mega Bytes, e 256 cores entre 262144 (Look-up Table com 24 bits por índice) por pixel (cada pixel ocupa um Byte na memória). Dot clock de 55 MHz entrelaçados, resultando em resolução de 1024 por 785 pixels, ligados à um moni  $A-120$ .

4. Placa de BusCoupler, ou acoplamento de barramento para um barramento de comunicação, que realiza comunicação eq., entre o Sistema Gráfico e o Sistema de Digitalização de Imagens  $(frame\ qrabber)$ , onde podemos transferir e modificar (editar, recolorir, manipular) imagens capturadas pelo Sistema Digitalizador (Utilizando-se de um Editor Gráfico Interativo), e ou retransferir essas imagens manipuladas de volta para a ou retransferir essas imagens manipuladas de volta para a memória<br>do Sistema Digitalizador.

> 5. Mesa Digitalizadora (tablet) mod. 1030 COMICRO,  $com$

4000 por 4000 pontos de resolução (para a utilização como Cursor  $I(101)$ 

> II.II. Software do Sistema HoMuK O Software utilizado para a implementação do Sistema

O Software utilizado para a implementação do Sistema Gráfico é composto por Compilador ForTran, Pré-compilador Flecs, que adiciona aos comandos do ForTran alqumas instruções de Linguagem Estruturada (While, Select, etc.) e Assembler 68000 (MAS) disponíveis para o usuário, dentro do Sistema Operacional cara, aceponicais para sustanci, asnero ao sistema epiradomaio.<br>FLEXOS, do HoMuK. Os programas do Driver, devido às FLEXOS, do HoMuK. Os programas do Driver, devido às<br>características-de-acesso-a nível de máquina, são na maioria escritos em Assembler 68000, mas algumas implementações mais acessíveis ao usuário (Editor Gráfico) utilizam-se das demais.

No Terminal Gráfico Inteligente utilizar en utilizar en utilizar en utilizar en utilizar en utilizar en utiliza

No Terminal Gráfico Inteligente utilizamos:

1. Placa de CPU Eltec E-1/68K System e<br>alfanumérico tipo VT 100. 1. Placa de CPU terminal

2. Placa de Vídeo de Alta resolução Colorido Eltec PIG l e PIG 2 68K System e monitor Colorido de Vídeo Eltec Mod. A-120.

Para o desenvolvimento do Terminal Gráfico utilizamos:

1. Sistema de Desenvolvimento "8560 Multi-User Software Development Unit" associado à workstation "8540 Integration Unit" com emulador para MC 68000 desenvolvido pela TEKTRONIX Inc. O Sistema Operacional do 8560 é o TNIX. Versão 2.0 compatível com UNIX. O Sistema descrito está instalado no Centro Tecnológico para Informática (CTI).

2. Workstation PCS CADMUS 9000 multiusuário com Sistema Operacional MUNIX V, compatível com UNIX system V., com CPU 68010, instalado no Laboratório de Computação Gráfica do DCA FEE UNICAMP.

III. CONCEITOS BÁSICOS

Antes de descrevermos o funcionamento de cada primitiva interna do Controlador, devemos entender alquns conceitos básicos presentes na estrutura dos seus comandos. São eles:

o manda de vídeo um sistema de vídeo um sistema de vídeo um sistema de vídeo um sistema de vídeo um sistema de

O mapeamento da memória de vídeo utiliza um sistema de coordenadas cartesiano, 2D, com origem no canto esquerdo da tela com coordenadas, no eixo-x pertendo a  $(0,1024)$  e eixo-y pertencendo a (0,2048). As instruções sequem sempre o formato  $(x, y)$ . Mapeados ao mesmo tempo na tela temos uma janela de dimensões máximas 1024 \* 785 pixels, que podem ser escolhidos em qualquer local da memória de vídeo. É importante observar que  $\circ$  sistema pode modificar qualquer parte da memória de vídeo, apenas a mapeada. não

III.II. Ponto Corrente (Current point)

O Ponto Corrente é um par de apontadores (X,Y) que guardam o ponto de referência para o desenho de primitivas quardam o ponto de referência para o desenho de primitivas<br>(novelmente e ponto de início da primitiva). Como ele é utilizado para mente o ponto de inicio da primitiva). Como ele e utilizado para o processamento de primitivas, temos que modificá-lo a todo<br>instante que quisermos desenhar uma figura num determinado ponto instante que quisermos desenhar uma figura num determinado<br>da memória de vídeo.

III.III. Padrão (Pattern)

Utilizamos no Sistema Gráfico a memória de Padrões Utilizamos no Sistema Gráfico a memória de Padrões<br>(Pattern RAM) interna de Cantrolador, que é uma matriz de bits, (Pattern RAM) interna do Controlador, que é uma matriz de bits,<br>que mascara o desenho de primitivas. O controlador possui cinco que mascara o desenho de primitivas. O controlador possui cinco<br>registros de cores, dois dos quais representando as cores registros de cores, dois dos quais representando as cores<br>correntes: Cor 0 e Cor 1. Quando um padrão está sendo colocado na correntes: Cor 0 e Cor 1. Quando um padrão está sendo colocado na<br>mamánia, sada bit da matriz de padrães corresponde a uma das cores memória, cada bit da matriz de padrões corresponde a uma das cores<br>correntes (Cor 0 ou Cor 1), de acordo com seu valor (0 ou 1), correntes (Cor 0 ou Cor 1), de acordo com seu valor (0 ou 1),<br>produzindo figuras na memória iguais ao padrão. Desta maneira produzindo figuras na memoria iguais ao padrão. Desta maneira<br>nadamas nuasaskan fuesa da memória com padrões, bicoloridas, eg. podemos preencher áreas da memória com pad<br>rexe inserir textos, íconés, texturas, etc

III.IV. Registros de Cores (Color Registers)

São cinco os Registros de Cores, cujas funções são comentadas a seguiros de Cores, cujas funções são<br>Comentadas a seguiro Os Registros de corea Cor O e Cor 1 guardam comentadas a seguir: Os Registros de cores Cor 0 e Cor 1 guardam<br>nasegativamente ser valores das conser nue serão colocadas nas respectivamente os valores das cores que serão colocadas na<br>memória caso os bits 0 e 1 forem lidos da matriz de padrões. memória caso os bits 0 e 1 forem lidos da matriz de padrões.<br>Correlam montanto es valores das corres correntes. O registro de Guardam, portanto os valores das cores correntes. O registro de<br>cor de Comparação guarda o valor da cor que será comparada, por cor de Comparação guarda o valor da cor que será comparada, por<br>exemplo, para preenchimento condicional de pixel. O Registro de exemplo, para preenchimento condicional de pixel. O Registro de<br>Cor de Borda define a cor de borda para preenchimento (GPAINT), e Cor de Borda define a cor de borda para preenchimento (GPAINT), e<br>o registro de cor de Máscara define uma máscara de bits para o registro de cor de Máscara define uma máscara de<br>preenchimento de pixels.

III.V. Área de Trabalho (Area Definition)

Podemos definir uma área de trabalho para o desenho de podemos definir uma area de trabalho para o desenho de<br>mainitives anáficas, e também vários modes, de utilização desses primitivas gráficas, e também vários modos de utilização dessas<br>áreas, como: desenho habilitado apenas dentro da área definida, areas, como: desenho habilitado apenas dentro da área, definida<br>desembo habilitado apenas fora da fues, desembo habilitado tanto desenho habilitado apenas fora da **area, desen**ho habilitado tanto .<br>dantro quanto foro da área .O formato da área é sempre retangular, dentro quanto fora da área. O formato da área é sempre retangular,<br>sendo definidos as coordenadas dos cantos deste retângulo (Xmínimo, Ymínimo,Xmáximo, Ymáximo) •

## IV.I. Modo de Cores

O modo de Cores determina a maneira que será utilizada para o "pixel setting", ou seja, para cada bit lido da matriz de padrões, que tipo de cor (Lida dos registros de cores) será alocado na memória de vídeo. Os valores de COL devem  $a_0, 3$ º. A tabela V.II. mostra o modo de operação para cada valor de COL.

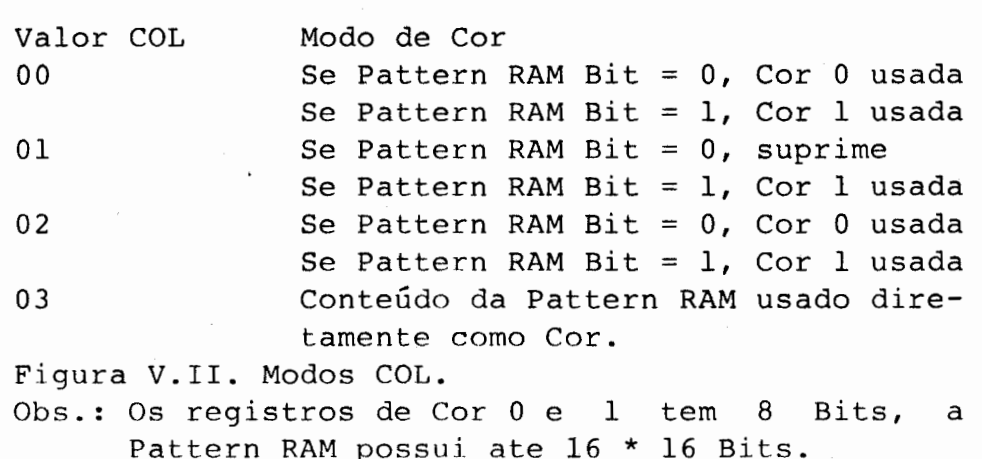

IV.III. AREA Area Mode

O modo de área indica de que maneira será utilizada a área de trabalho definida pelo Definidor de Áreas. O parâmetro AREA deve ª0,72. A tabela V.III descreve o procedimento AREA deve  $= 9.72$ . A tabela V.III descreve o procedimento correspondente a cada valor de AREA. El importante irisar que los de la cada valor de AREA. El importante irisar que usuário NUNCA deve utilizar os MODOS PROIBIDOS, pois o<br>processamento, nesses casos, pode ser abortado, abortando todo o sistema. Modo de Área de Trabalho

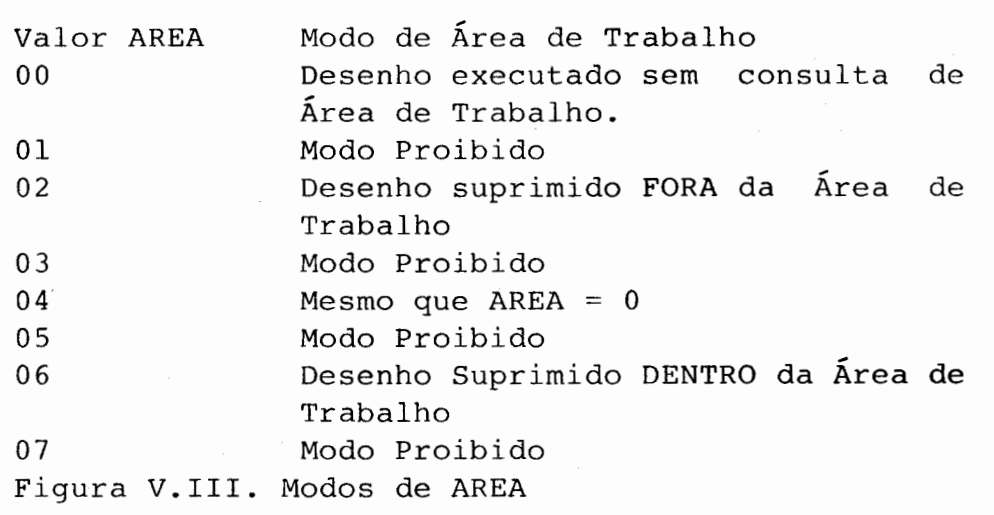

V. COMANDOS DO CONTROLADOR GRAFICO AVANCADO

Daremos agora uma introdução ao funcionamento dos comandos já implementadas no Controlador Avançado de Vídeo (ACRTC). Todos os comandos Gráficos do Controlador utilizam-se dos conceitos e modos de operação explicados anteriormente.

Podemos dividir os comandos do Controlador Podemos dividir os comandos do Controlad.<br>Comandos de Acesso a registros, distintos: Comandos de Acesso a registros,<br>municípiose de Dados e Comandos-Cuáficos, a seguir mensie em tres tipos em cres cipos Comandos de<br>detalhes dos

V.I. Comandos de Acesso a Registros

São comandos que manipulam os registradores internos do São comandos que man r de video, que<br>PP 00 cor O

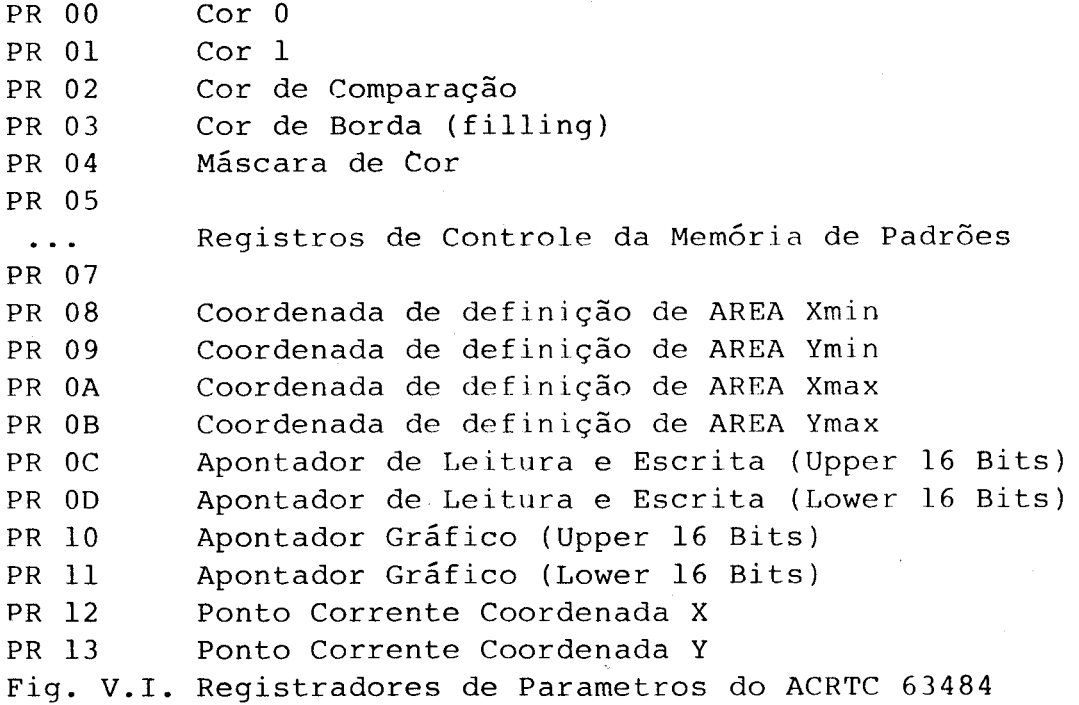

ORG Inicializa a relação entre a origem do sistema ORG inicializa a relaç<br>de coordenadas e os endereços físicos. adas e os endereços físicos.<br>FIPR n e Francisco um word no registro n (n é um wPR n Escreve um word no<br>excessive contido na palavra de comando). contido na palavra de comando).<br>PPP n Le I î.w. word do registro n do controlador. RPR n Lê um word do registro n do controlador.<br>WPTN Bescreve dados na RAM (memória de) Padrõe

WPTN Bescreve dados na RAM (memória de) Padrões<br>RPTN Lê dados da Pattern RAM.

V.II. Comandos de Transferencia de Dados

São comandos que executam transferência direta de dados da memória da comandos que executam transferencia direta de dados da memória de vídeo para a memória da CPU (no nosso caso um 68000)<br>ou interna na memória de vídeo. Lembramos que no hardware Eltec ou interna na memória de vídeo. Lembramos que no hardware Eltec<br>PIG 68K System não existe a transferência de dados por DMA, mas PIG 68K System não existe a transferência de dados listaremos também os comandos DMA que o Controlador possui.<br>DRD leitura DMA de memória de vídeo

DRD leitura DMA de memória de vídeo<br>DWT le dados da memória de vídeo por DMA

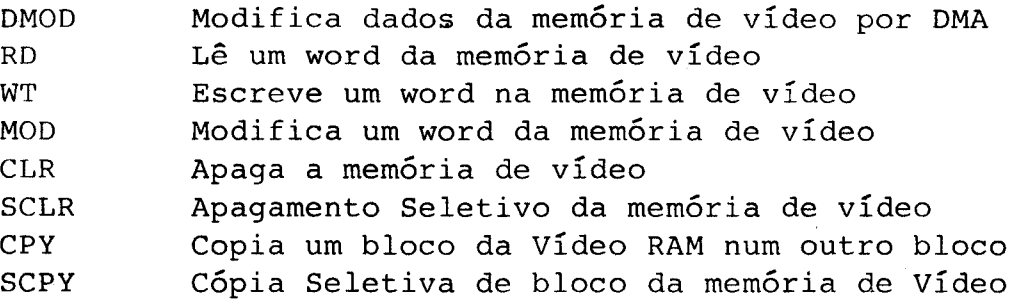

Cada primitiva qráfica executada pelo controlador inicia-se com uma palavra de comando de 16 bits, que indica qual primitiva a ser executada, se o deslocamento é absoluto ou relativo em relação às coordenadas atuais do Ponto Corrente, e o modo de operação (AREA, COLOR, OPM). Todos os comandos levam em conta a posição do Ponto Corrente que geralmente aponta para o local (coordenada) da última manipulação gráfica realizada na memória. Os comandos gráficos são:

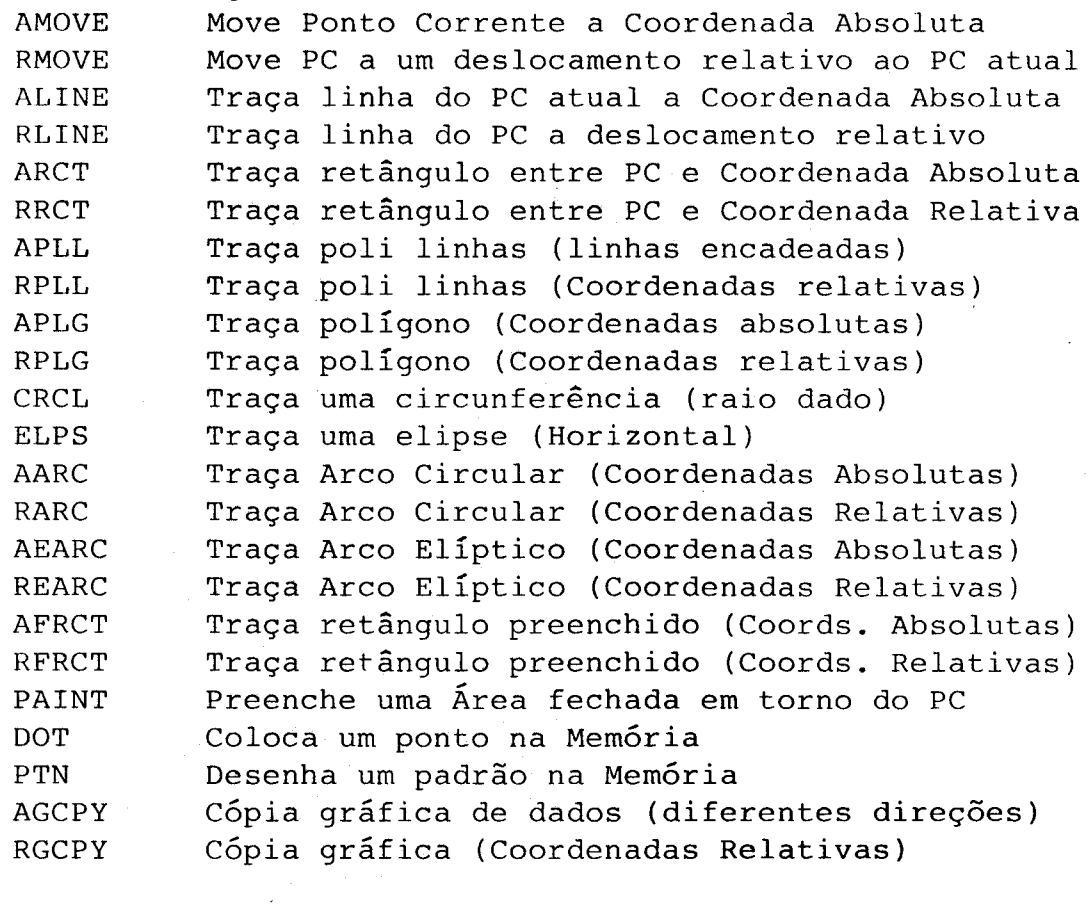

VI. IMPLEMENTAÇÕES DO CONTROLADOR GRAFICO

A implementação do controlador gráfico inicia-se com a rotina de inicialização do sistema, que prepara o controlador para<br>a execução de primitivas gráficas. Este programa é comum tanto tanto

estudantes. Basicamente esta fase compreende a: implementação de estudantes. Basicamente esta fase compreende a: implementação, de um driver para Mesa Digitalizadora (tablet), e um Driver mais<br>Oficiente para o Terminal Alfanumérico do Usuário, um driver para eficiente para o Terminal Alfanumerico do Usuario, um driver para utilização do sistema de Arquivo de Dados e dos Drivers<br>implementados num programa Interativo. Este programa Interativo compreende um editor gráfico com a utilização do Tablet (Cursor no Terminal Gráfico) e do Terminal Alfanumérico (Comandos, Menus, Terminal Gráfico) e do Terminal Alfanumérico (Comandos, Menus,<br>Dados do Usuário, Cores, texturas, padrões, textos, etc.), que Dados do Usuário, Cores, texturas, padrões, textos, etc.), que<br>execute comandos gráficos (inicialmente bidimensionais) que execute comandos gráficos (inicialmente bidimensionais) que<br>realizam desenhos na tela gráfica, armazenando-os no Hard-Disk (Winchester), podendo o usuário acessá-los à medida de suas necessidades (animação, Computer Art, Projetos Auxiliados por necessidades (animação, Computer Art, Projetos Auxiliados por<br>Computador, etc.).

VI.II. Terminal Grafico Inteligente

O outro projeto desenvolvido sobre as Placas Gráficas O outro projeto desenvolvido sobre as Placas Graficas<br>Eltec PIG 68000 System foi um Terminal Gráfico Inteligente, com a utilização de um Barramento VME. O Firmware residente na placa de CPU, denominado NlJGRA (NGcleo Gráfico) foi desenvovlvido no IA CTI em linguagem c. o NUGRA tem por objetivo atender as necessidades em linguagem C. O NUGRA tem por objetivo atender as necessidades<br>de usuários por recursos gráficos 2D, contendo: primitivas de usuários por recursos gráficos 2D,

gráficas, segmentação e conceito de view.<br>Uma das principais características do NUGRA é a sua Uma das principais características do NUGRA é a sua<br>transportabilidade. Atualmente ele se encontra instalado nos seguintes ambientes:

1. IBM-PC com interface realizada através de rotinas via biblioteca.

2. PLACA GRÁFICA PV-02, desenvolvida no CTI, com interface realizada através de uma memória Dual-port.

3. PLACA PIG 01/02 Eltec com interface realizada através de linha serial com protocolo TEK 410x.

O NUGRA necessita, quando instalado num novo tipo de hardware de um driver que o compatibilize com este ambiente: nardware de um driver que o compatibilize com este ambiente:<br>módulo Máquina Alvo. Este módulo é responsável pelas manipulações modulo Maquina Alvo. Este modulo e responsavel pelas manipulações (Comunicação Serial e Comandos para a placa gráfica), manipulação (Comunicação Serial e Comandos para a placa gráfica), manipulação<br>de interrupções, etc., que são específicas de cada Hardware. No de interrupções, etc., que são específicas de cada Hardware. No<br>nosso caso, ele é composto por programas escritos em Linguagem C e Assembler 68000. Os programas da Máquina Alvo foram inicialmente

projetados para serem compilados no Sistema de Desenvolvimento projetados para serem compilados no Sistema de Desenvolvimento TEKTRONIX, por isso apresentam especificidades de programação do<br>Compilador C e Assembler do Sistema Operacional TNIX no Compilador C e Assembler do Sistema Operacional TNIX no<br>desenvolvimento de Software para projetos 68000, além de facilidades comuns em Sistemas de Desenvovlvimento. Este foi um ponto críticopara a geração do núcleo no Sistema CADMUS, pois não sendo Sistema de Desenvovlvimento, apresenta algumas rotinas da

biblioteca padrão C que acessam rotinas do Sistema que evidentemente não pode ser ligado com o desenvolver então alqumas rotinas que as dosenverver enede Operacional, Núcleo. Tivemos que substituam, além de problemas de diferenças de sintaxe entre os Assembler.<br>sistemas. dos dois sistemas.<br>A manipulação das primitivas gráficas na tela (alocação,

edição, cortes, etc.) seque o sistema de Segmentos, muito facilitado pela programação em Linguagem C. Os segmentos são uma lista encadeada de primitivas gráficas. Abrimos um segmento e inserimos nele algumas primitvas gráficas, depois fechamos. Um próximo segmento pode conter um já fechado. Podemos executar sobre o segmento, ie., sobre todas as primitivas que ele contem, transformações gráficas, como translação, rotação, escalamento, etc., inserindo-o em outro, assim por diante. Este conceito fica transferido para o terminal, e o usuário (ou o Host e seus programas) podem utilizá-lo, , podem atiliza-lo, apenas enviando os comando.<br>OS. apropriados.<br>O Módulo de comunicação é o parte do NUGRA que trata da

comunicação do Sistema com o Terminal do Usuário (terminal tipo VT · 100) e o Host. A comunicação com o Terminal do Usuário é realizada através de polling, e com o Host através de interrupções.

0 Módulo de execução de primitivas utiliza-se de comandos do Controlador de vídeo, e basicamente executa pontos, linha, retas, retângulos (boxes), polígonos, preenchimento e splines. Todos os comandos do terminal gráfico são sequências de ESCapes seguindo o padrão TEK 410x, inclusive com os conceitos de transformação de janela de trabalho, e janela lógica e física da memória constantes no padrão TEK. Além das primitivas gráficas simples, o sistema possui um módulo de texto, sendo possível ao usuário a confecção de textos na Tela Gráfica. Os textos podem possuir 4 d A utilização atual do Terminal Gráfico, vem sendo como espaçamento.<br>A utilização atual do Terminal Gráfico, vem sendo como

apoio (Saída Gráfica) de figuras de Realismo, projeto desenvolvido no Laboratório de Computação Gráfica, com utilização de técnicas de realismo como Ray-Tracing. Para esta função foram implementadas dois comandos: um alocador de frames (linhas de imagem na tela) e um programador de Look-up table. Como a confecção de figuras de realismo geralmente geram uma matriz de pontos, seria necessário apenas alocar esta matriz na memória de vídeo. Cada acesso ao terminal gráfico pode ativar o máximo de 1024 pontos na memória de vídeo (correspondente a uma linha do frames). O programa de manipulação da Look-up Table é necessário por que nesta aplicação é mais conveniente ao usuário um acesso direto à Tabela de Índices de Cores. Atualmente cerca de 2 minutos são necessários para a transferência de uma imagem completa (1024 por 785 pixel).

.<br>Systeme CmbH, W. Germany (1). PCS, Periphere Computer Systeme GmbH, w. Germany,<br>MINTX V.2/03 Manual" (1984 "MUNIX V.2/03 Manual" (1984)<br>(Ia). PCS, Periphere Computer Systeme GmbH, W. Germany, "MUNIX V.2/03 Manual Chap. 5, Special Files & Functions" (1984) (Ib). PCS, Periphere Computer Systeme GmbH, W. Germany, "MUNIX V.2/03 Manual Chap. 4, As  $68000$  User<sup>s</sup> Guide V 1.1" (1982) (II). Eltec Elektronik GmbH, W. Germany, (II). Eltec Elektronik GmbH, W. Germany,<br>em Documentation PIG-1 & PIG-2/68K Syste System Documentation PiG-1 & PiG-2/006 System, Rev A (1980)<br>(III) Vamaquchi Colso H UNICAMP-FEE (III). Idmayuchi, Ceiso I.<br>atório de Estágio de Inic "Estagio de Iniciação Clentifica (CNPQ) (1986)<br>MCHT Collection (IV). HITACHI Co., Japan,<br>"HD 63484 ACRTC Specification, Rev 2.0" (1985)  $(V)$ . Newmann, W. M., Sproull, R. F.,  $V = V$  Principles of Interactive Computer Graphics, 2nd Ed.", Mc Graw Hill, (1979) (VI). Kernigham, B. W., Ritchie, D. M., "The C Programming Language", Prentice Hall, (1978) (VII). Eltec Elektronik GmbH, W. Germany, (VII). EITEC EIEKTRONIK GMDH, W. GEIME)<br>Wetem Description 68K Bud Version x V "MON SYSTEM DESCRIPTION NON BUG VERSION X.Y (2) REV. A (1985)"<br>(VIII) MINATO Electronic Inc. Japan. (VIII). MINAIO EIECCIONIC<br>Model 1866A EP-ROM Program minAIO MOUEL 1000A BE-NOM FLOGLAMMEL INSCITECTION MANUAI (1900)<br>TV) TEXTRONIV Inc. ISA (IX). TEKTRONIX INC., USA,<br>rence Guide 4107/4109 Com e 4107/4109 Computer Dispidy Terminais (1905)<br>NNTV Inc. HSA (X). TEKTRONIX Inc., USA,<br>"TEKTRONIX 4107/4109 Operators Manual" (1983) (XI). TEKTRONIX Inc., USA, "TEKTRONIX 4107/4109 Programmers Reference Manual" (1983) (XII). Reganati, Maria Ruth P. L., UAT IA SEI/CTI, (XII). Reganati, Maria Ruth P. L., UAI IA SEI/CII,<br>'ditor Cráfico Interativo Para Terminais TEK 410x" (1986) of Graphics Interactive Para Terminals IBA 4108 (1980)<br>The Van Dam Addison Wendamentals (1981) of Interactive Computer Graphics", Addison Wesley, (1981)

•